WIT Spell Checker Crack Free Download (Latest)

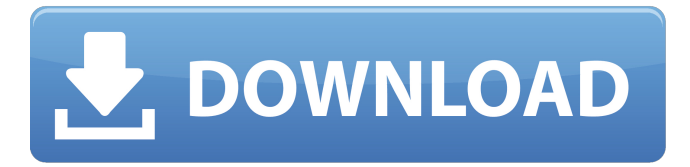

### **WIT Spell Checker Crack + Free Download [Mac/Win] Latest**

- Check/Correct spelling in the fields(Texts) within a WorkItem and Save it as a Modified item. - It does not cost any money and you can use it for free (and it saves you much time). After installing MS Office Spell Checker, you need to add a WIT Spell Checker to your Work Item definition. Here is a short tutorial to add a WIT Spell Checker 1.Download and install MS Office Spell Checker to your computer.You can download the client for MS Office from the site below You need to add a new control from the list in the Word client. If you dont have ms word on your computer. You need to download word from www.microsoft.com and install it.In order to add a Spell Checker Control, do this: Open your WIT Definition. Go to the Controls, Add a New control. Select "Word" Select Custom control. Name it "Spell Checker" Tip: You can choose your custom control in the Interface when you add the control to your definition. If you click on the blue pencil icon you will see "Custom Control" and you can select it. Show MS Word Spell Checker in WIT For this task we need two things: i. To check the spelling of some Text in the field where we use the MS Word Spell Checker. ii. Save your Work Item as modified version. 1. Open the WIT definition where you want to use the Spell Checker Control. From the Open menu, click on the WIT tab (clicking once on any other menu does not open the WIT Tab). 2. Open the Work Item definition in which you want to use the Spell Checker. In the upper right corner, click on the down arrow. Select "Edit Definition". Now you will see two more tabs, one for the Work Item and another for Definition Settings. On the Tab "Definition Settings", there is a section called "Custom Controls". On the left side, you can see a list with the current Custom Controls created in your Team System Solution. Under this list, click on the "Add" button. Select the "Custom Control" on the left side of the application window. On the right side, select the "Work Item" tab

### **WIT Spell Checker Crack+ Product Key Full Free Download**

SpellChecker tool is WIT extension (Custom Control).This SpellChecker tool will allow you to perform Spell Check on any field inside the Work Item. Supported Languages: C# - English, French, German, Spanish, Italian. VB - English, French, German, Spanish, Italian. PHP - English, French, German, Spanish, Italian. JAVA - English, French, German, Spanish, Italian. ... The WIT Spell Checker package provides a Custom Control for Team System that will allow you to perform Spell Check on any field inside the Work Item. Insert the new control to the work item definition.any where you like.And you done!!! This Spell

Checker is supported in all languages (depends on the installed languages).You need Office to be installed on the computer. WIT Spell Checker Description: SpellChecker tool is WIT extension (Custom Control).This SpellChecker tool will allow you to perform Spell Check on any field inside the Work Item. Supported Languages: C# - English, French, German, Spanish, Italian. VB - English, French, German, Spanish, Italian. PHP - English, French, German, Spanish, Italian. JAVA - English, French, German, Spanish, Italian. ... 8. The WIT Spell Checker Package allows you to perform Spell Check on any field inside the Work Item using C#, VB, and PHP. 9. This Spell Checker is supported in all languages (depends on the installed languages). 10. The Spell Checker helps you to avoid spelling mistakes and needs to be installed on the machine that will run TFS 2010. 11. The Spell Checker is available in all team project templates (Default, Core, Modern and Team Foundation Server 2010 Extensions for SharePoint). 12. The Spell Checker is installable per user. 13. The Spell Checker is designed to work both within the work item or outside. Spell Checker is WIT extension that will allow you to perform Spell Check on any field inside the work item. Insert the new control to the work item definition.any where you like.And you done!!! This Spell Checker is supported in all languages (depends on the installed languages).You need Office to be installed on the computer. WIT Spell Checker Description: Spell 6a5afdab4c

## **WIT Spell Checker Crack+ Activation Code With Keygen**

This custom control of WIT is a text editor with auto complete. You don't need to keep the Control on the user interface, because the WIT custom control can be placed anywhere on the work item, including views. The WIT Spell Checker custom control will work on any fields in the work item. The WIT Spell Checker work item custom control supports all languages.You need Office to be installed on the computer. A: I've never used this myself but I have heard of a number of projects using a custom control to do something like this. You could also try reviewing the Work Item code (so that you can make your own if you find a suitable existing one) or using Open Source tools to convert the Work Item XMLs. Some kids probably love the challenge of getting through their daily routine without eating any junk food. When they find a candy bar buried in the bottom of their backpack or hidden in a classroom picnic basket, their day is instantly made! Luckily, there are so many candy bar alternatives to treat yourself without giving in to comfort eating. Here is a list of some snacks that are healthier, a bit more creative and just plain fun. Water Bottle Candies These candy bars can be found at the dentist office, where they are used as a great educational tool. The water bottle bars are contained in a paper bag with a large hole punched in the top. When you open the bag, there will be a large 3-4 inch wide hole in the paper lined with a piece of rubber tubing. The candy will be in the tubes, but you can cut it off so you can eat the candy. Try keeping them in your purse to grab on the way to work or to lunch. Many kids are afraid to drink water when they are hungry. The solution is simple. Your student is likely to not only drink water but more importantly will help others drink water as well. They will also help stop the habit of candy at lunchtime. Help your child be a part of their school's Anti-Candy Program. Tell them what is going on and what is going to happen. If their school has an Anti-Candy program, let them know about it and ask if they would be interested in getting involved. That is a win-win situation! Reusable Dental Picks When your dental kids get older, they can be a part of your dental office's "Dental

### **What's New In WIT Spell Checker?**

WIT Spell Checker will attempt to detect any spelling mistakes that may exist and highlight them with red text. These errors will appear only in certain circumstances, like when you move the cursor over a misspelled word, or when you attempt to preview the item before adding a comment. If the spell checker does not find any spelling mistakes, you can invoke the Spell Check Tool in your preferred tool window. There you can customize the tool behavior and visual appearance. This spell checker is only meant to replace or substitute existing spell checking tools like Word's spell checker. It is up to the developers of the content to use the spelling tool provided by the product. About the installation process: You don't need to have any previous version of WIT Spell Checker to be used with Team System. This version (2.0) will work with Team System 2012, Team System 2013, Team System 2015, Team System 2016 and Team System 2017. When you start installing, you will be asked where your Team Projects are stored. By default the installation will install the Spell Checker to %Program Files%\Microsoft Team Foundation Server\12.0\Connectivity, but you can specify a different location. You have two options: Install the Spell Checker as part of your Team System installation package. You will be guided through the package installation during the installation process. Do it manually. Run the setup and choose the tab "Execute Option", you can then specify the installation path. In this latest release we improved the rule engine and the visualization of errors. There are 2 types of rules: "WIT Spell Checker Rule" and "WIT Spell Checker

Rule Factory".The rule engines are responsible for: Processing the WIT Sentence, it can be a single sentence or a set of sentences. Detecting Errors and creating a report. To execute the rule you need to right click on the "WIT Rule Engine - Runtime" control and select "Run".You will have to review the result to identify the items that need to be fixed. You can select the "Rule Factory" control to create "WIT Spell Checker Rule" very easily by right clicking. In the windows, when selecting a new rule, you will have to select the "WIT Spell Checker Rule Factory". You will have

# **System Requirements For WIT Spell Checker:**

MAC: Windows XP SP3 or newer Processor: 2.4 GHz Dual-Core or faster (4 core recommended) Memory: 1GB RAM Graphics: NVIDIA 7800 GT / ATI Radeon HD 4870 DirectX: 9.0 Storage: 2GB available space Additional Notes: 8GB of free space on hard disk required for installation. The installer must be run from a bootable DVD or USB flash drive.While hypothermia is undoubtedly a risk, these victims of an elevator incident were just so lucky. Many

Related links:

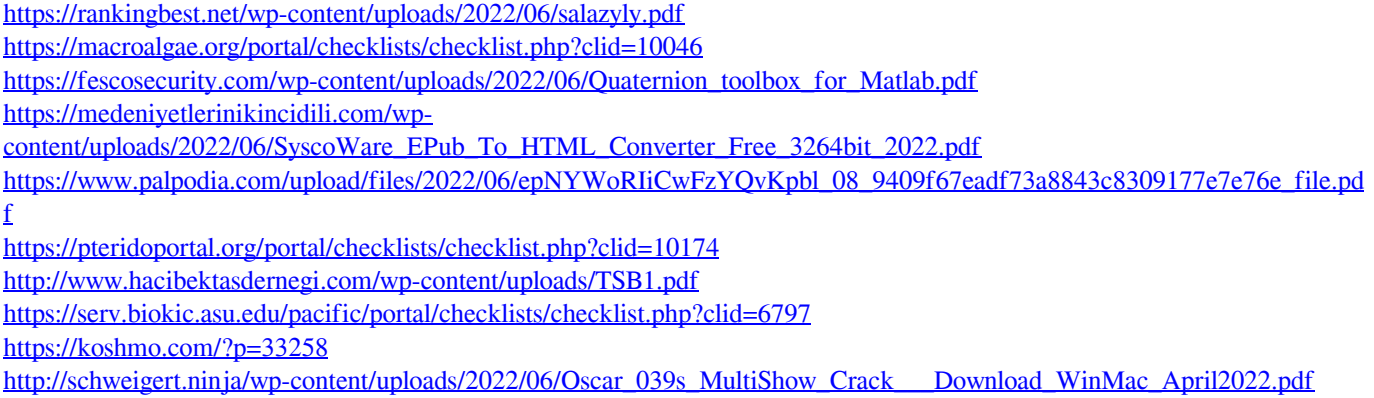